# 【街口支付】

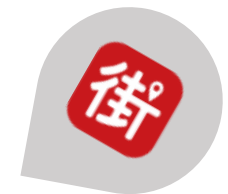

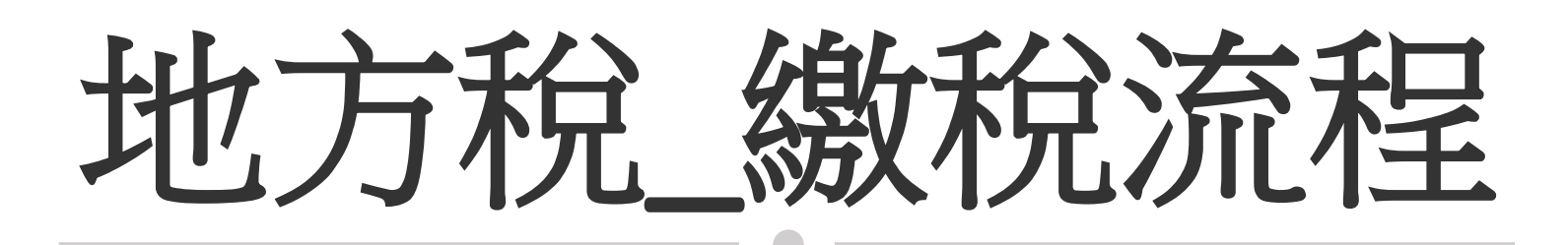

## 點擊 【地方稅 】 】首頁 點擊【繳費】街口APP>首頁>

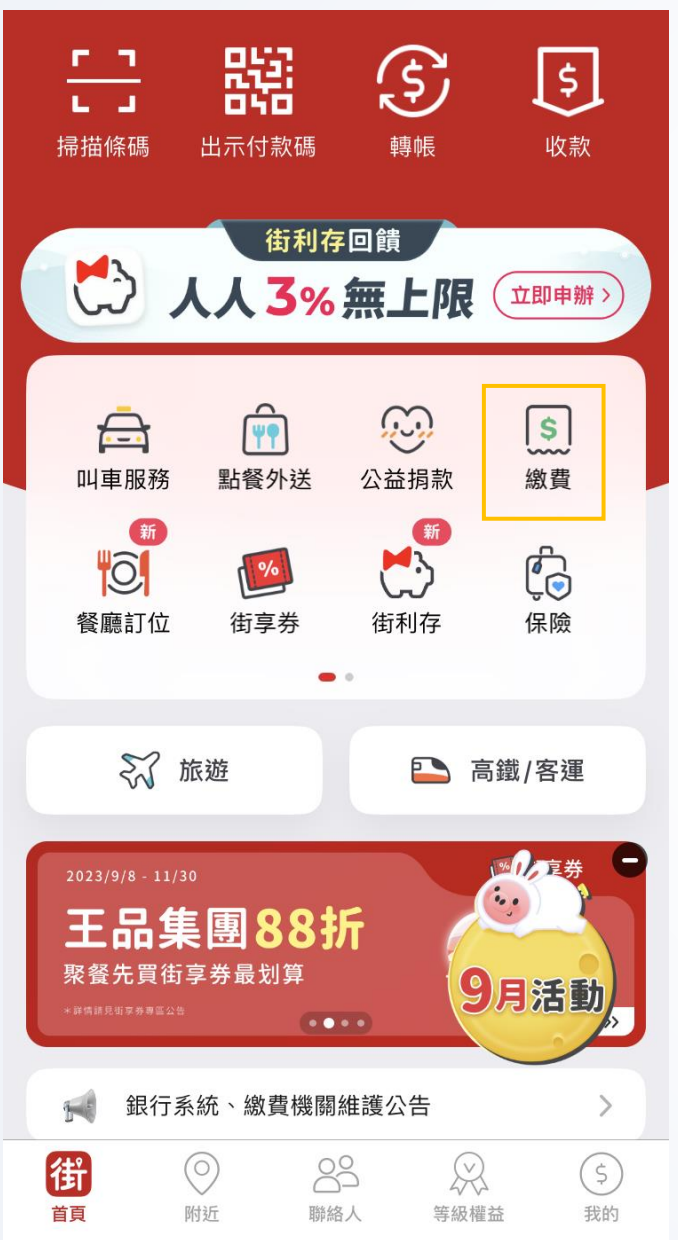

## 繳費首頁 >

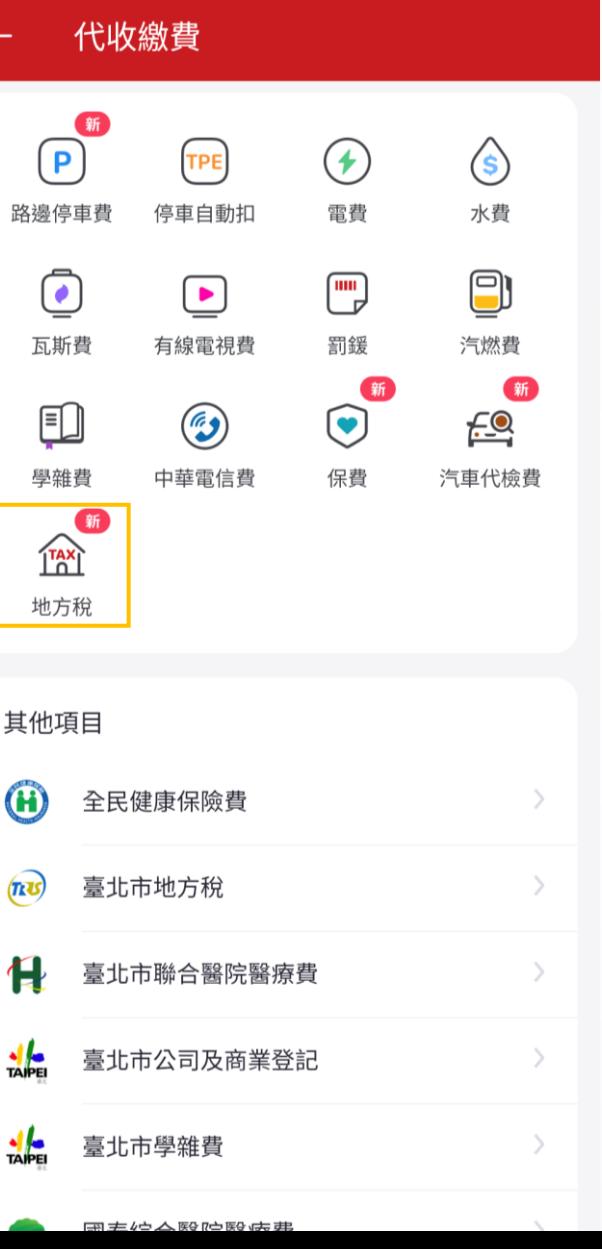

## 【地方稅】首頁

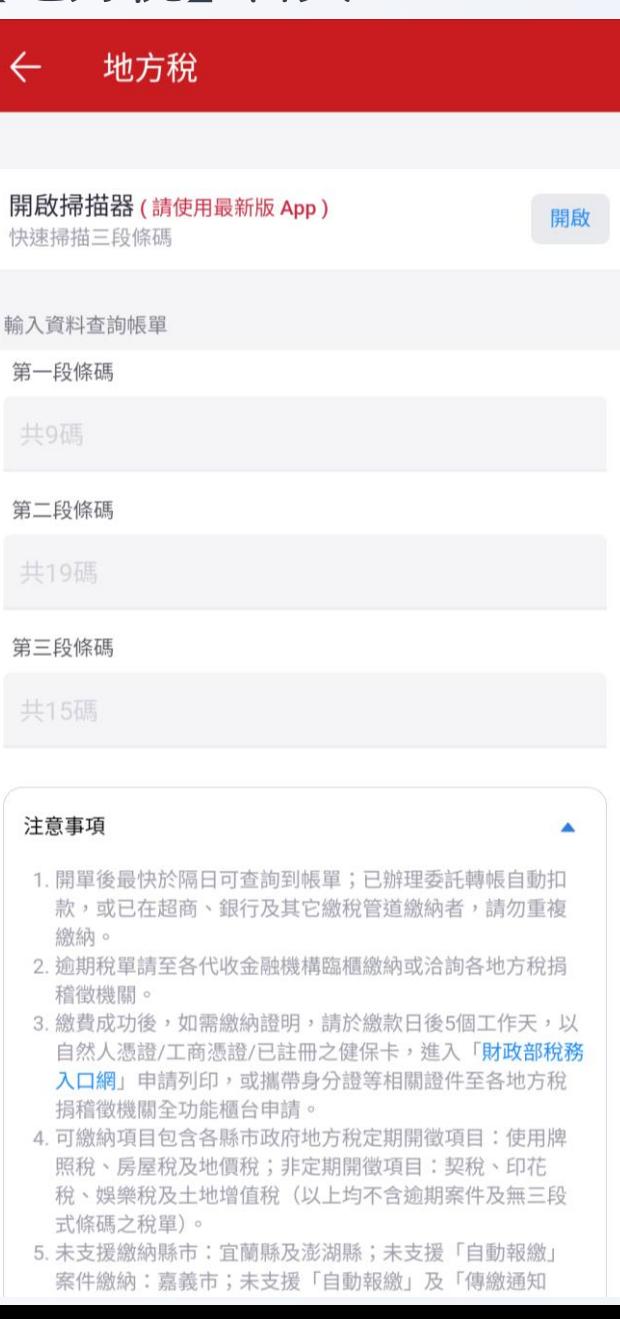

## 【地方稅】首頁-續

#### 地方稅  $\leftarrow$

第一段條碼

共9碼

#### 第二段條碼

共19碼

#### 第三段條碼

#### 共15碼

#### 注意事項

1. 開單後最快於隔日可查詢到帳單;已辦理委託轉帳自動扣 款,或已在超商、銀行及其它繳稅管道繳納者,請勿重複 繳納。

 $\blacktriangle$ 

- 2. 逾期稅單請至各代收金融機構臨櫃繳納或洽詢各地方稅捐 稽徵機關。
- 3. 繳費成功後,如需繳納證明,請於繳款日後5個工作天,以 自然人憑證/工商憑證/已註冊之健保卡,進入「財政部稅務 入口網」申請列印,或攜帶身分證等相關證件至各地方稅 捐稽徵機關全功能櫃台申請。
- 4. 可繳納項目包含各縣市政府地方稅定期開徵項目:使用牌 照稅、房屋稅及地價稅;非定期開徵項目:契稅、印花 稅、娛樂稅及土地增值稅(以上均不含逾期案件及無三段 式條碼之稅單)。
- 5. 未支援繳納縣市:宜蘭縣及澎湖縣;未支援「自動報繳」 案件繳納:嘉義市;未支援「自動報繳」及「傳繳通知 書」案件繳納:臺北市、基隆市、桃園市、新竹市、苗栗 縣、嘉義縣、高雄市及臺東縣。
- 6. 稅務問題請洽各縣市稅捐處或稅務局,或洽國稅及地方稅 免付費服務電話:0800-000-321 (限辦公時間提供服務)。

# 地方稅(6AM)

### 【地方稅 】首頁 > 點擊 【開啟 】打開掃描器 地方稅  $\leftarrow$ 開啟掃描器(請使用最新版 App) 開啟 快速掃描三段條碼 輸入資料查詢帳單 第一段條碼 共9碼 第二段條碼 共19碼 第三段條碼 共15碼 注意事項  $\blacktriangle$ 1. 開單後最快於隔日可查詢到帳單;已辦理委託轉帳自動扣 款,或已在超商、銀行及其它繳稅管道繳納者,請勿重複 繳納。

- 2. 逾期稅單請至各代收金融機構臨櫃繳納或洽詢各地方稅捐 稽徵機關。
- 3. 繳費成功後,如需繳納證明,請於繳款日後5個工作天,以 自然人憑證/工商憑證/已註冊之健保卡,進入「財政部稅務 入口網」申請列印,或攜帶身分證等相關證件至各地方稅 捐稽徵機關全功能櫃台申請。
- 4. 可繳納項目包含各縣市政府地方稅定期開徵項目:使用牌 照稅、房屋稅及地價稅;非定期開徵項目:契稅、印花 稅、娛樂稅及土地增值稅(以上均不含逾期案件及無三段 式條碼之稅單)。
- advertising part and any contract of the contract of the contract of the contract of the contract of the contract of the contract of the contract of the contract of the contract of the contract of the contract of the contr

## 掃描帳單三段條碼

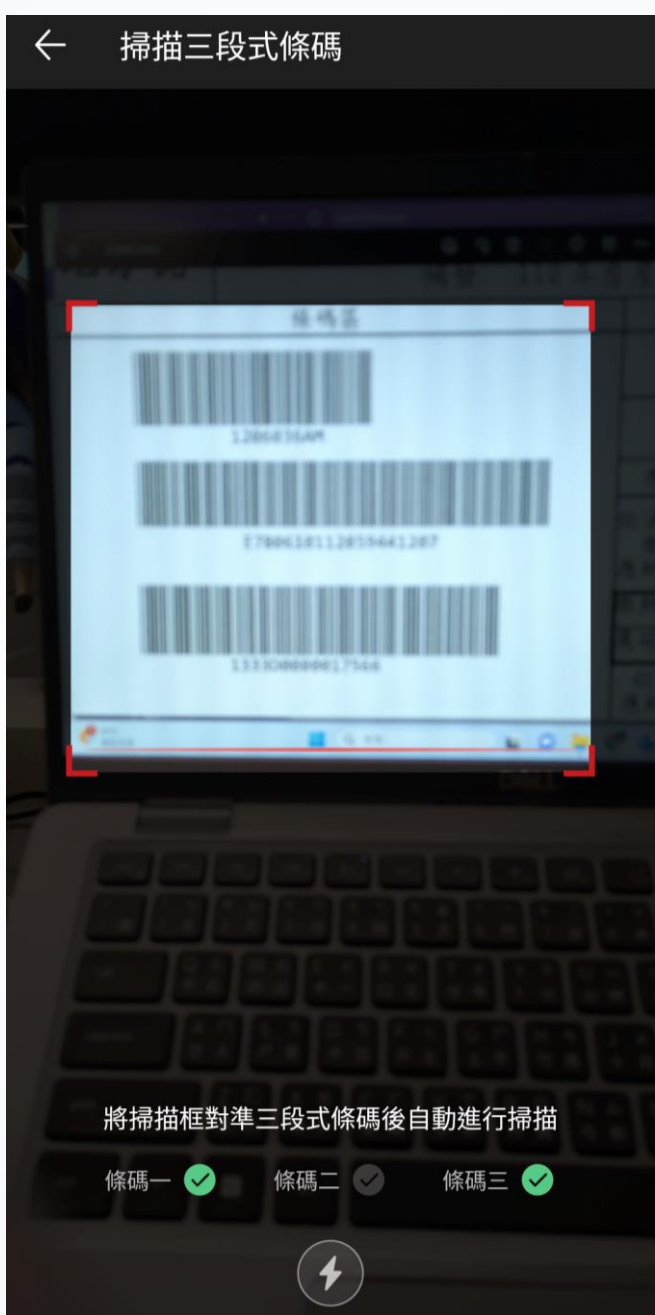

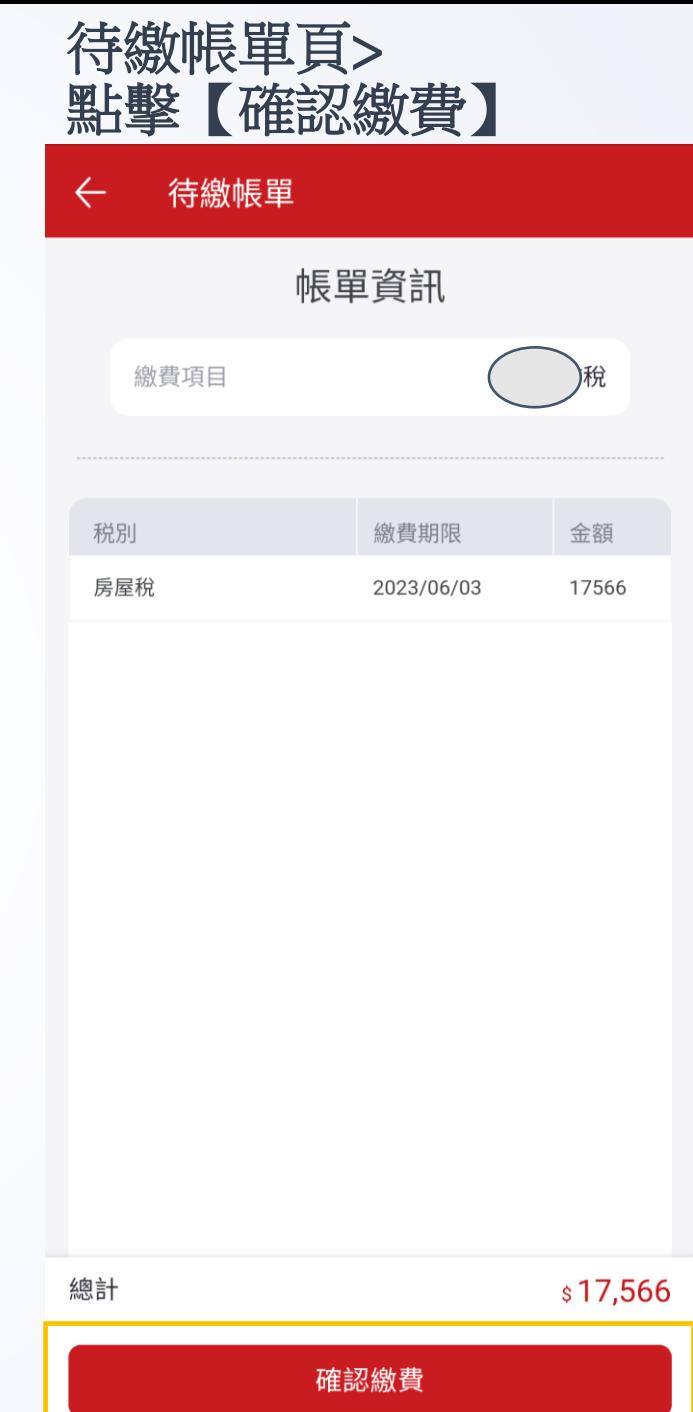

## 付款資訊頁><br>點擊【確認付款】

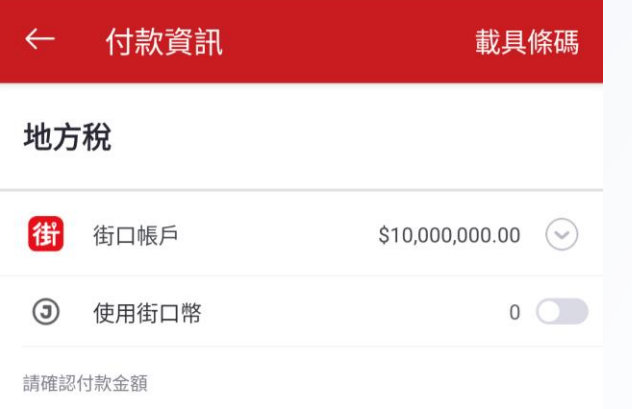

#### **TWD 17566**

付款時間: 2023/09/19 14:55

注意事項

如付款金額中有不可折抵之商品(如:菸酒品等),其商品金額不能使用 街口券或街口幣折抵。

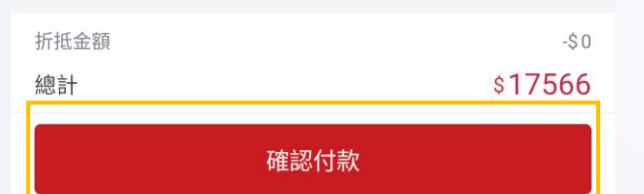

## 付款結果 付款結果  $\sigma$ 處理中 訂單金額

TWD 17,566 2023/09/19 14:56 (GMT+8)

#### 付款對象

地方稅

支付金額

**TWD 17566** 

請至「我的>交易紀錄」確認付款結果

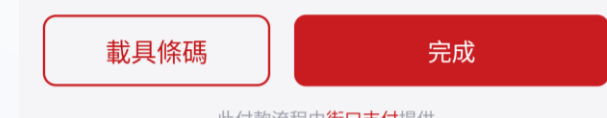

此付款流程由街口支付提供

## 交易明細

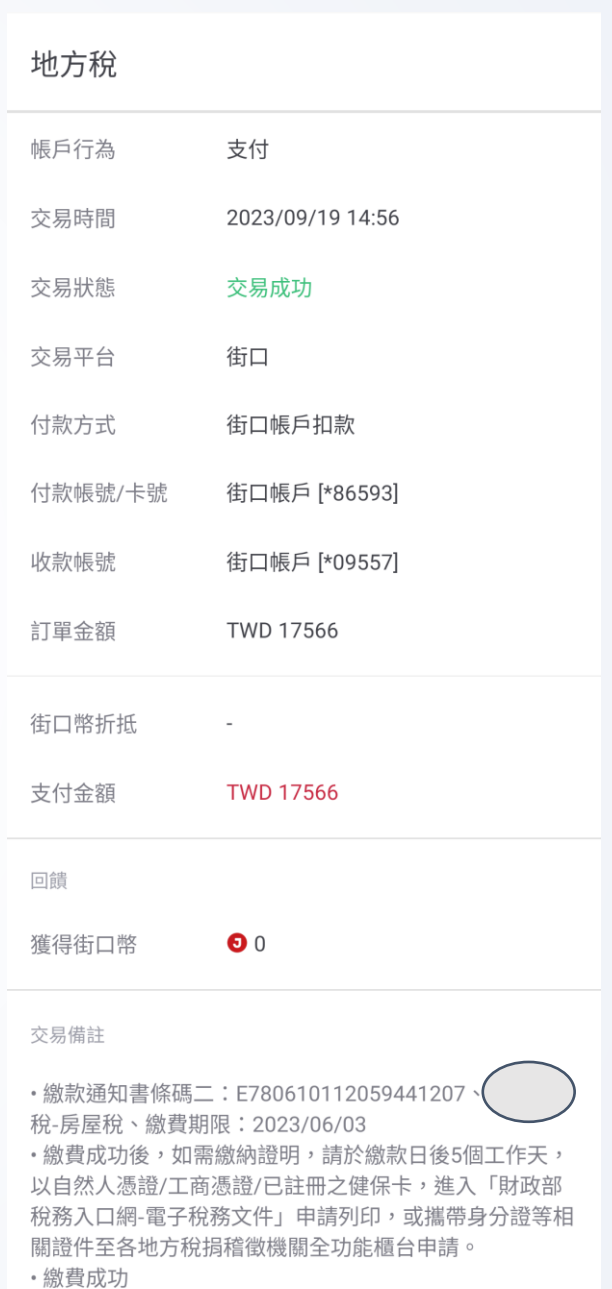

# 自動報繳(6AG)

## 【地方稅】首頁><br>點擊【開啟】打開掃描器 地方稅  $\leftarrow$ 開啟掃描器(請使用最新版 App) 開啟 快速掃描三段條碼 輸入資料查詢帳單 第一段條碼 共9碼 第二段條碼 共19碼 第三段條碼 共15碼

#### 注意事項

1. 開單後最快於隔日可查詢到帳單;已辦理委託轉帳自動扣 款,或已在超商、銀行及其它繳稅管道繳納者,請勿重複 繳納。

 $\blacktriangle$ 

- 2. 逾期稅單請至各代收金融機構臨櫃繳納或洽詢各地方稅捐 稽徵機關。
- 3. 繳費成功後,如需繳納證明,請於繳款日後5個工作天,以 自然人憑證/工商憑證/已註冊之健保卡,進入「財政部稅務 入口網」申請列印,或攜帶身分證等相關證件至各地方稅 捐稽徵機關全功能櫃台申請。
- 4. 可繳納項目包含各縣市政府地方稅定期開徵項目:使用牌 照稅、房屋稅及地價稅;非定期開徵項目:契稅、印花 稅、娛樂稅及土地增值稅(以上均不含逾期案件及無三段 式條碼之稅單)。
- advertising and the control of the control of the control of the control of the control of the control of the control of the control of the control of the control of the control of the control of the control of the control

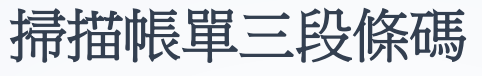

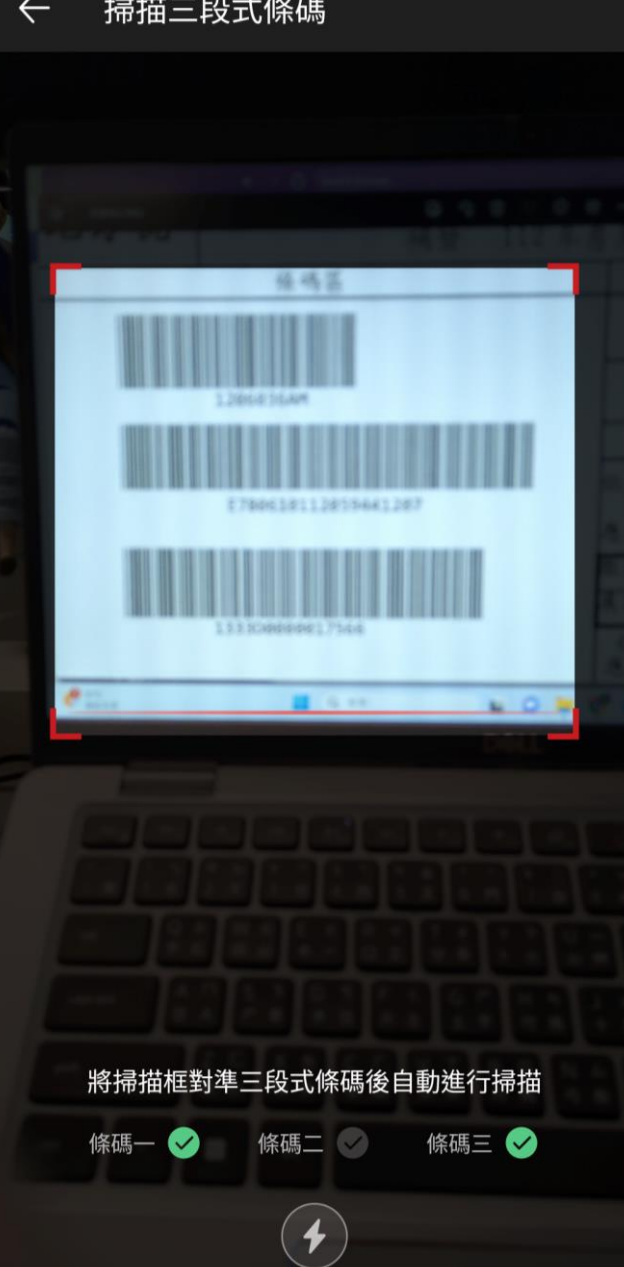

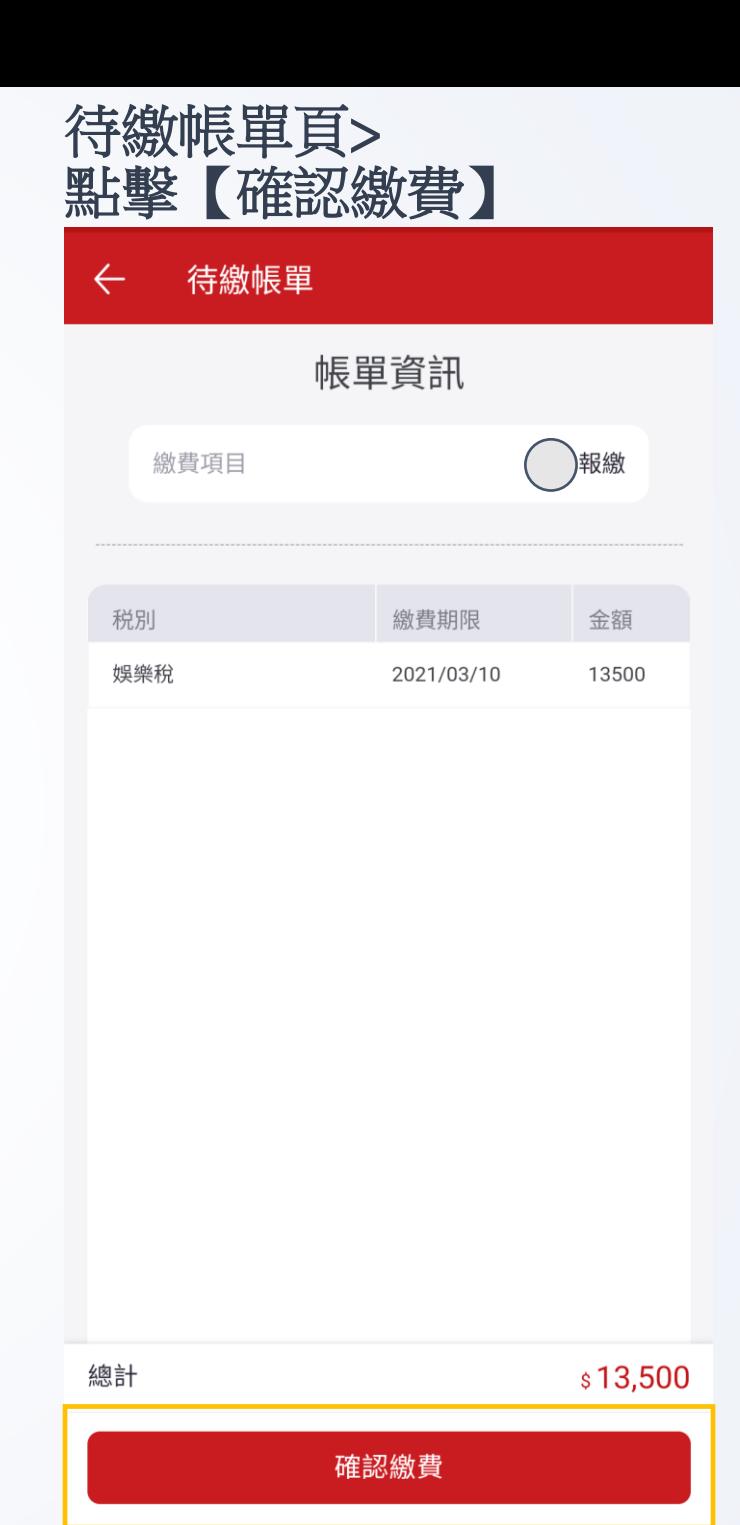

## 付款資訊頁 > 點擊 【確認付款 】

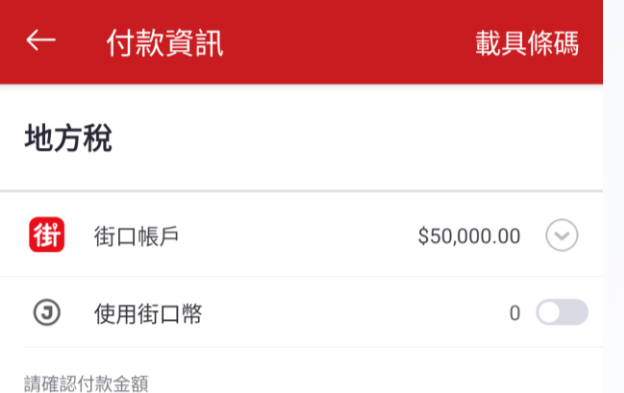

#### **TWD 13500**

付款時間: 2023/09/21 17:16

#### 注意事項

折抵金額

總計

如付款金額中有不可折抵之商品(如:菸酒品等),其商品金額不能使用 街口券或街口幣折抵。

確認付款

 $-50$ 

\$13500

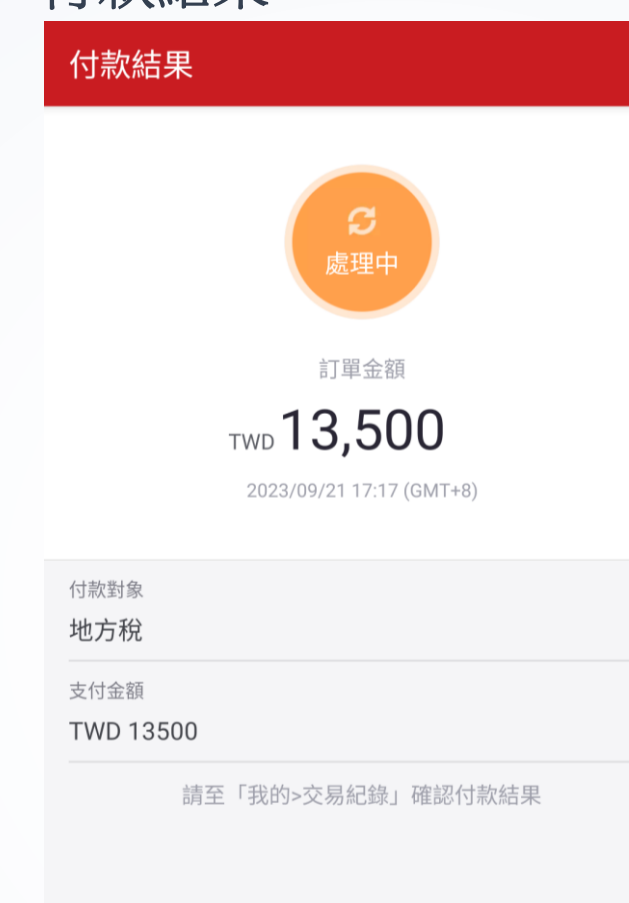

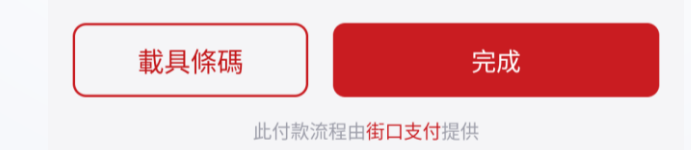

## 付款結果 交易明細

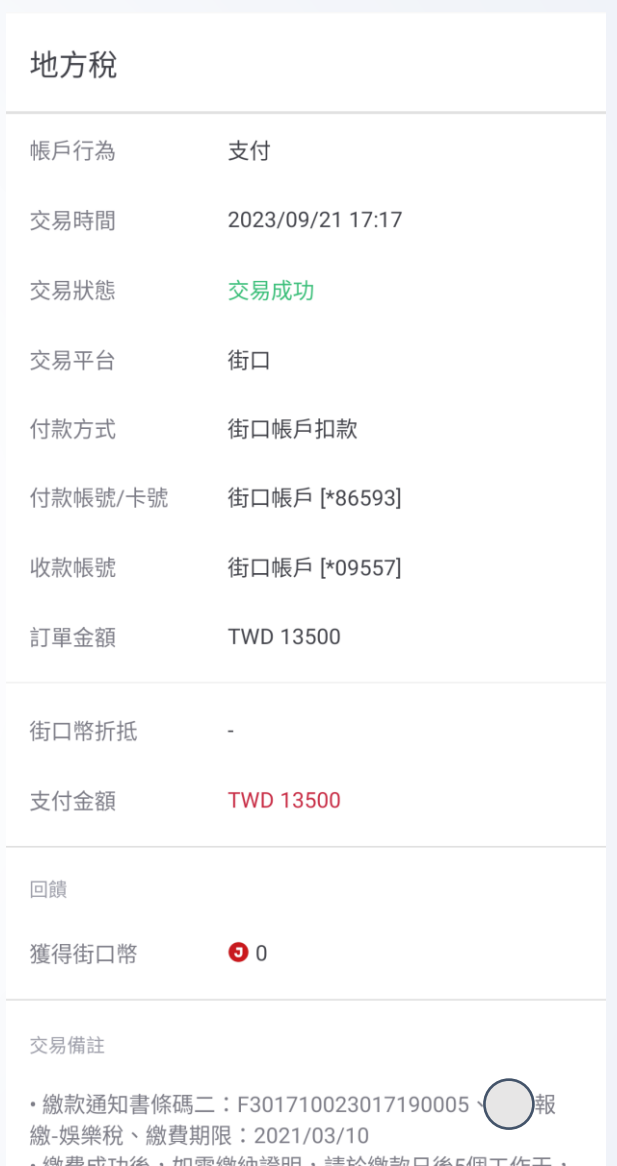

•繖費成功後,如需繳納證明,請於繳款日後5個工作天, 以自然人憑證/工商憑證/已註冊之健保卡,進入「財政部 稅務入口網-電子稅務文件」申請列印,或攜帶身分證等相 關證件至各地方稅捐稽徵機關全功能櫃台申請。 ・繳費成功

## 傳繳通知書(6AQ)

### 【地方稅 】首頁 > 點擊 【開啟 】打開掃描器 地方稅  $\leftarrow$ 開啟掃描器(請使用最新版 App) 開啟 快速掃描三段條碼 輸入資料查詢帳單 第一段條碼 共9碼 第二段條碼 共19碼 第三段條碼 共15碼 注意事項  $\blacktriangle$ 1. 開單後最快於隔日可查詢到帳單;已辦理委託轉帳自動扣 款,或已在超商、銀行及其它繳稅管道繳納者,請勿重複 繳納。 2. 逾期稅單請至各代收金融機構臨櫃繳納或洽詢各地方稅捐 稽徵機關。 3. 繳費成功後,如需繳納證明,請於繳款日後5個工作天,以 自然人憑證/工商憑證/已註冊之健保卡,進入「財政部稅務 入口網」申請列印,或攜帶身分證等相關證件至各地方稅 捐稽徵機關全功能櫃台申請。

- 4. 可繳納項目包含各縣市政府地方稅定期開徵項目:使用牌 照稅、房屋稅及地價稅;非定期開徵項目:契稅、印花 稅、娛樂稅及土地增值稅(以上均不含逾期案件及無三段 式條碼之稅單)。
- advertising part and any contract of the contract of the contract of the contract of the contract of the contract of the contract of the contract of the contract of the contract of the contract of the contract of the contr

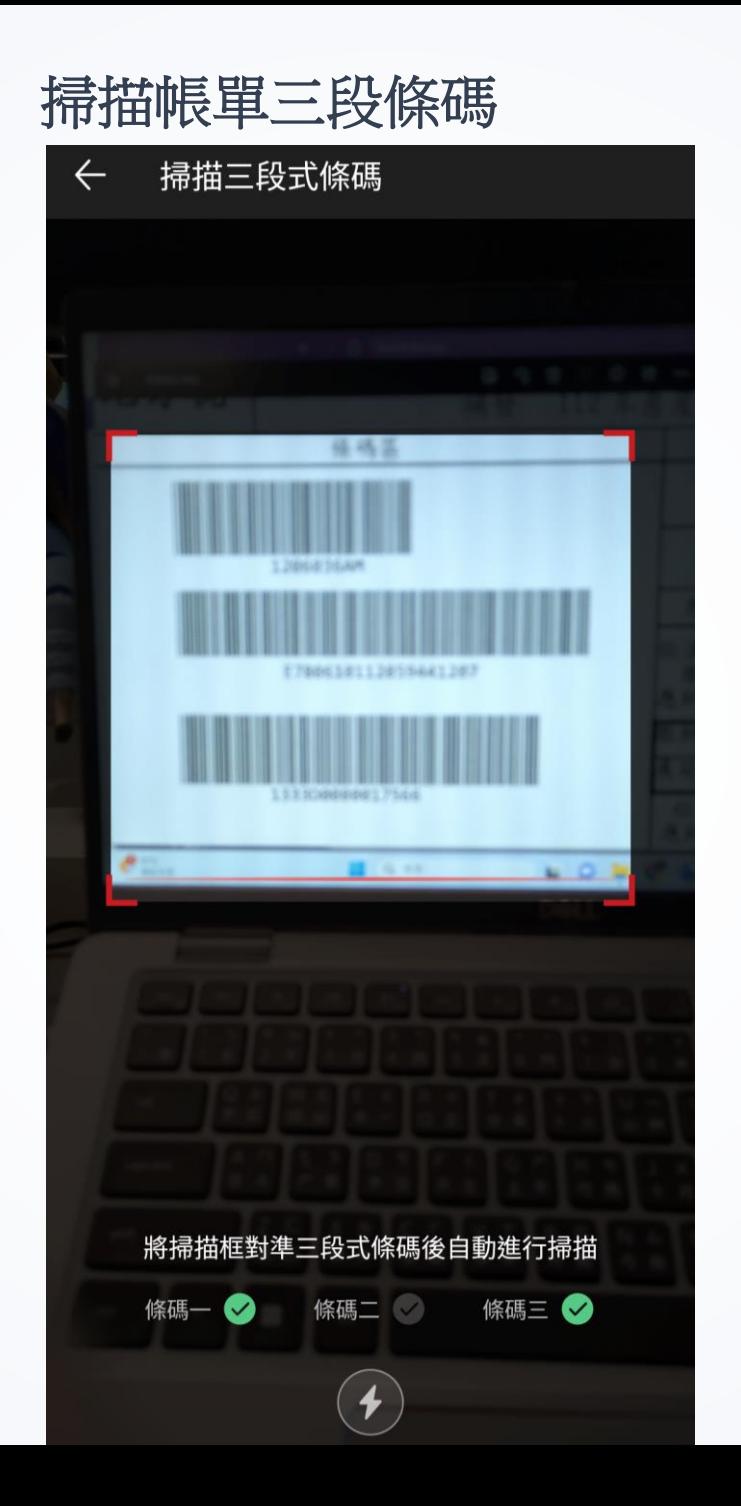

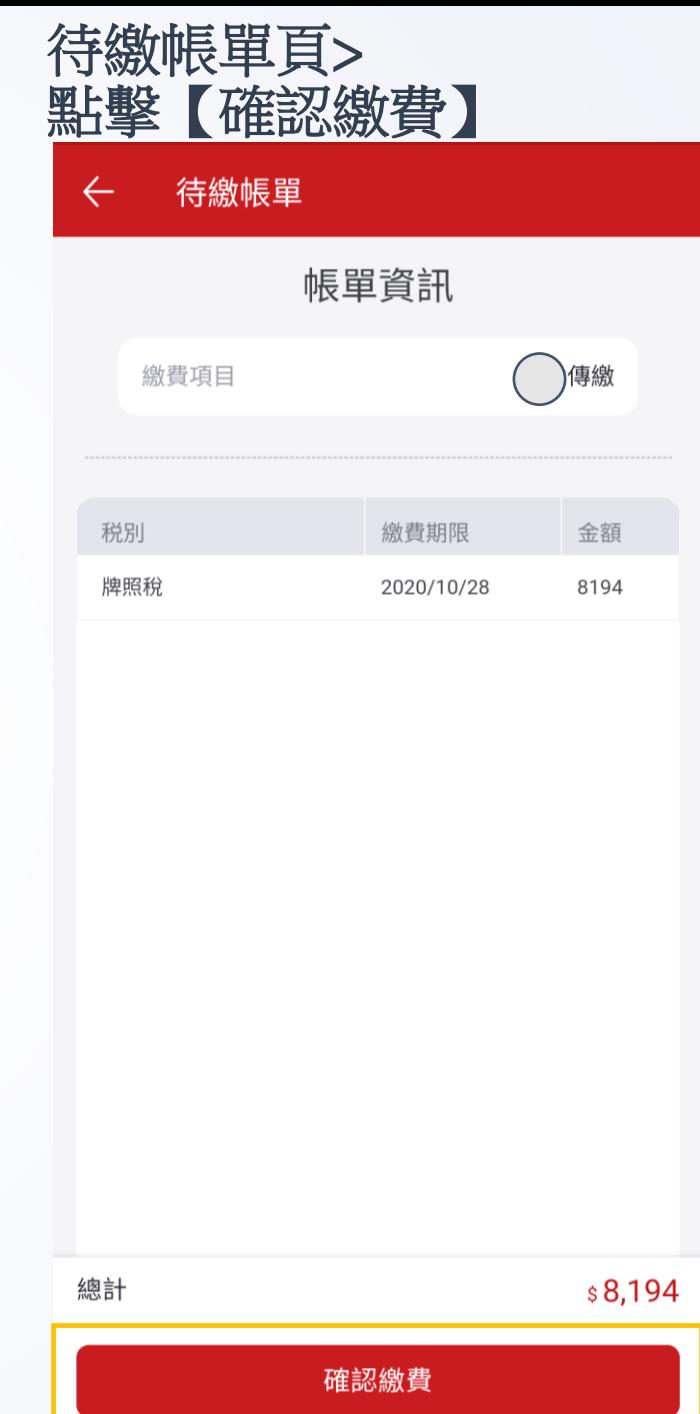

## 付款資訊頁><br>點擊【確認付款】

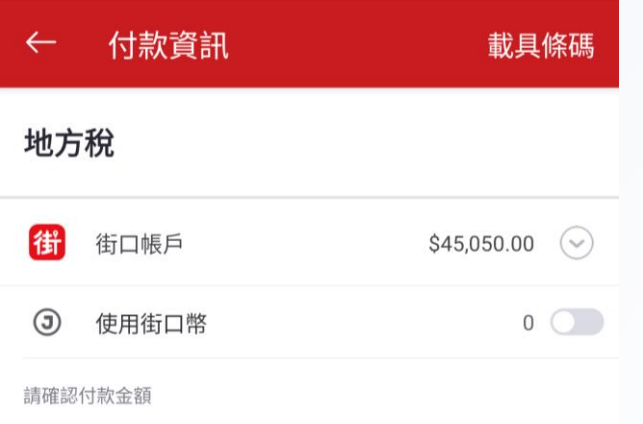

#### **TWD 8194**

付款時間: 2023/09/19 15:39

#### 注意事項

如付款金額中有不可折抵之商品(如:菸酒品等),其商品金額不能使用 街口券或街口幣折抵。

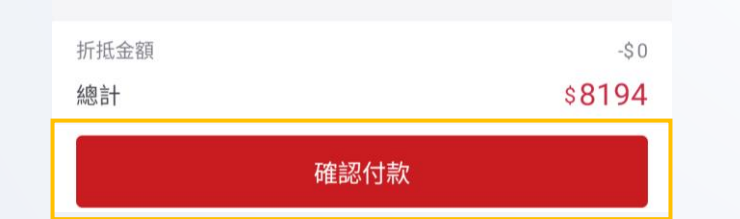

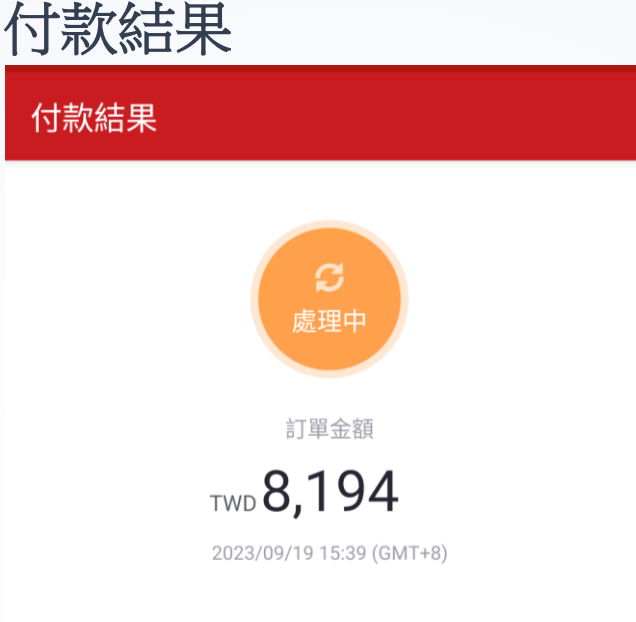

#### 付款對象

地方稅

支付金額

**TWD 8194** 

請至「我的>交易紀錄」確認付款結果

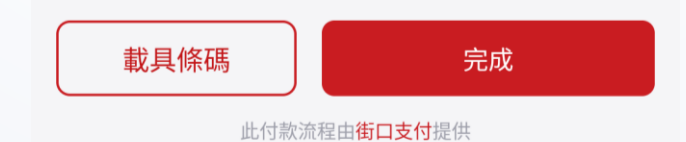

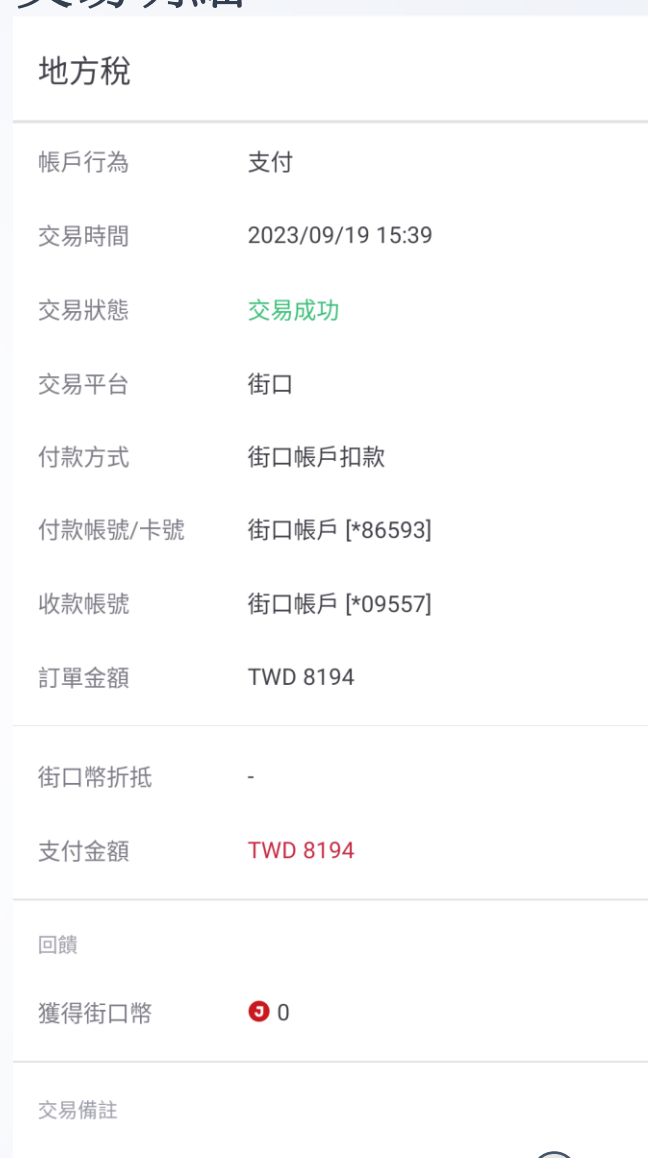

・繳款通知書條碼二:F2716203090174BCD81、( )傳 繳-牌照稅、繳費期限:2020/10/28 •繳費成功後,如需繳納證明,請於繳款日後5個工作天, 以自然人憑證/工商憑證/已註冊之健保卡,進入「財政部 稅務入口網-電子稅務文件」申請列印,或攜帶身分證等相 關證件至各地方稅捐稽徵機關全功能櫃台申請。

## 交易明細